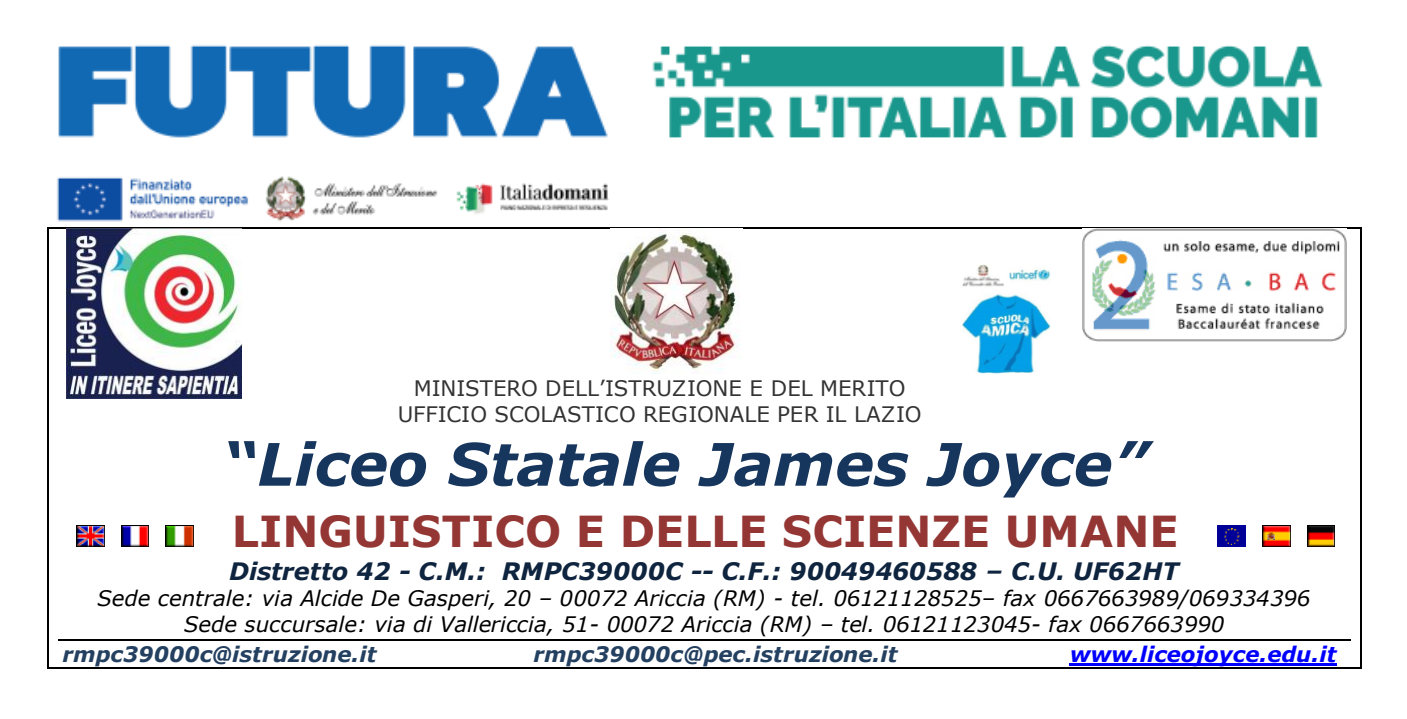

CIRC. 269 Ariccia, 27/03/2024Ad ALUNNI, DOCENTI e FAMIGLIE DSGA e personale ATA

### **OGGETTO: Piattaforma Unica - nuove funzionalità oggetto di rilascio a partire dal 27 marzo 2024.**

Pubblichiamo, in calce alla presente circolare, la nota ministeriale del 26/03/2024, relativa a quanto in oggetto.

> **Il Dirigente Scolastico<sup>1</sup> Giovanni Luca Russo**

**UFFICIALE.U.0001731.26-03-2024.h.18:20 \_\_\_\_\_\_\_\_\_\_\_\_\_\_\_\_\_\_\_\_\_\_\_\_\_\_\_\_\_\_\_\_\_\_\_\_\_\_ m\_pi.AOODGSIS.REGISTRO \_\_\_\_\_\_\_\_\_\_\_\_\_\_\_\_\_\_\_\_\_\_**

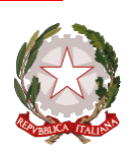

### M inisterodell'istruzioneedel merito

D ipartimentoper lerisorse, l'organizzazioneel'innovazionedigitale D irezioneGeneraleper l'innovazionedigitale la semplificazione ela statistica Uff. V Statistica

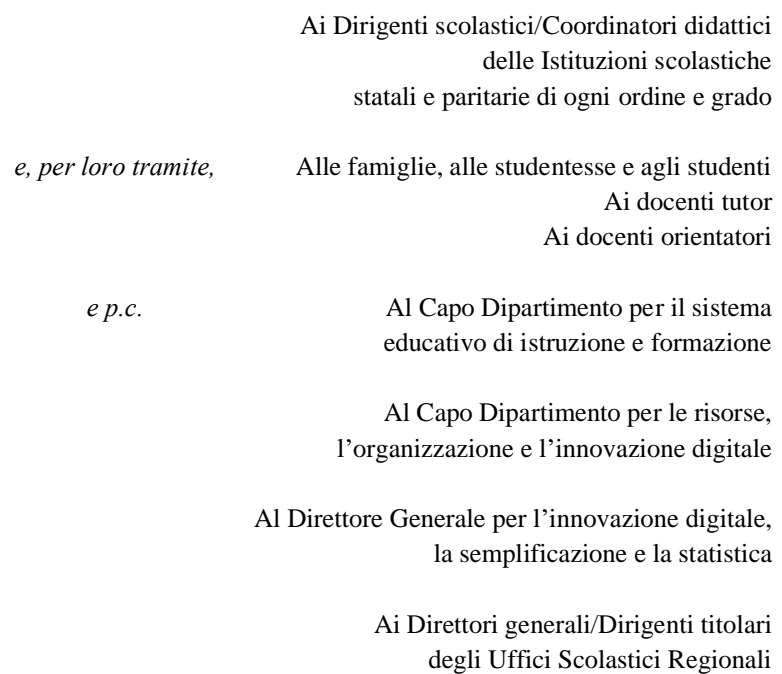

Al Sovrintendente agli Studi della Valle d'Aosta

Al Sovrintendente Scolastico della Provincia di Bolzano

Al Dirigente del Dipartimento Istruzione per la Provincia Autonoma di Trento

#### **Oggetto: Piattaforma Unica – nuove funzionalità oggetto di rilascio a partire dal 27 marzo 2024**

Come è noto, con la nota prot. n. 2790 dell'11 ottobre 2023, il Ministero dell'Istruzione <sup>e</sup> del Merito (MIM) ha presentato Unica, nuovo **punto di accesso** ai servizi digitali messi a disposizione di famiglie, studentesse e studenti.

Unica integra in un solo spazio digitale i **servizi esistenti**, nonché i **nuovi servizi** finalizzati ad accompagnare studentesse <sup>e</sup> studenti nel percorso di crescita, con l'obiettivo di supportarli nel fare scelte consapevoli e per far emergere e coltivare i loro talenti durante il percorso scolastico.

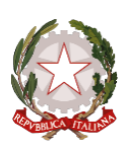

# M inisterodell'istruzioneedel merito

#### D ipartimentoper lerisorse, l'organizzazioneel'innovazionedigitale D irezioneGeneraleper l'innovazione digitale, la semplificazione ela statistica Uff. V - Statistica

Unica è una piattaforma in **continua evoluzione** che fornisce strumenti e risorse utili alla vita scolastica delle studentesse, degli studenti <sup>e</sup> delle loro famiglie nonché al personale scolastico. Pertanto, per rispondere alle rinnovate esigenze di orientamento delle studentesse e studenti, come previsto dalle *Linee guida per l'orientamento*, sono disponibili **nuove funzionalità** all'interno della piattaforma **a partire dal 27 marzo 2024**.

#### **Funzionalità di nuova implementazione:**

•**Gestione della sezione "Capolavoro dello studente" anche via web**.

In continuità con quanto riportato nella nota prot. n. 5432 del 21 dicembre 2023, è prevista un'estensione della sezione dedicata al caricamento del "Capolavoro dello studente", disponibile all'interno di E-portfolio.

Nel dettaglio, grazie a questa sezione, gli studenti possono:

- <sup>o</sup> caricare il proprio "Capolavoro" e relativi allegati, nonché inserire eventuali riflessioni, non solo tramite l'applicazione mobile, ma anche tramite la piattaforma web;
- <sup>o</sup> confermare il "Capolavoro", anziché limitarsi ad inserirlo in bozza come avveniva in precedenza sull'applicazione mobile.

Per quanto riguarda i docenti e i docenti tutor, sono disponibili funzionalità che consentono di:

- <sup>o</sup> monitorare il processo di caricamento del "Capolavoro" dello studente;
- <sup>o</sup> riportare il "Capolavoro" caricato, qualora fosse necessario, nello stato di "bozza" al fine di consentire modifiche da parte di studenti e studentesse.

La possibilità di visualizzare il "Capolavoro" caricato sulla piattaforma, di accedere alle eventuali riflessioni associate e di scaricare gli allegati correlati, è disponibile anche per genitori, dirigente scolastico e personale amministrativo di segreteria scolastica.

Al fine di permettere agli studenti minori di 14 anni di caricare il proprio Capolavoro tramite App, è disponibile sulla piattaforma Unica una funzionalità dedicata ai genitori per fornire il proprio consenso per l'accesso ai dati del dispositivo del minore.

• **Visualizzazione della sezione "Sviluppo competenze".** La sezione "Sviluppo competenze" dell'E-Portfolio è resa disponibile per docenti <sup>e</sup> docenti tutor per la visualizzazione delle attività extrascolastiche e delle certificazioni caricate in questa sezione dagli studenti.

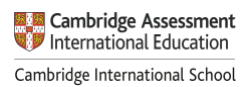

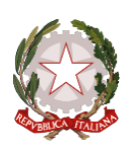

# M inisterodell'istruzioneedel merito

D ipartimentoper lerisorse, l'organizzazioneel'innovazionedigitale D irezioneGeneraleper l'innovazione digitale, la semplificazione ela statistica Uff. V - Statistica

- • **Visualizzazione delle informazioni relative alla sezione "Percorso di studi".** È resa disponibile, per tutti gli utenti che accedono all'E-portfolio dello studente, la possibilità di visualizzare le informazioni sul percorso di studi relative anche agli anni precedenti rispetto all'a.s. 2023/2024. Si citano, <sup>a</sup> titolo esemplificativo, i moduli relativi ai Percorsi per le Competenze Trasversali <sup>e</sup> per l'Orientamento (PCTO) svolti negli anni precedenti rispetto all'a.s. in corso.
- • **Aggiornamento periodico dei dati di "Statistiche su istruzione <sup>e</sup> lavoro"**. Nello specifico:
	- <sup>o</sup> con riferimento alla visualizzazione "Qual è la distribuzione delle assunzioni per macrosettore sul territorio nazionale", integrazione della base dati con le informazioni relative alla predizione per le assunzioni 2024-2028;
	- <sup>o</sup> implementazione del filtro "Periodo di riferimento" nella medesima visualizzazione <sup>e</sup> nella relativa modale di dettaglio.

All'interno della pagina "Statistiche su istruzione <sup>e</sup> lavoro" inoltre, sono stati resi disponibili quattro link di rimando ad altrettante pubblicazioni di Unioncamere <sup>e</sup> Ministero del Lavoro <sup>e</sup> delle Politiche Sociali - Sistema Informativo Excelsior, incentrate sull'inserimento dei diplomati <sup>e</sup> dei laureati nel mondo del lavoro. I quattro link sono stati inseriti nella sezione "Dallo studio al lavoro" in corrispondenza di "Cosa scelgono gli studenti che proseguono gli studi al termine del secondo ciclo".

- • **Abilitazione dell'utenza di docente tutor per i docenti non associati ad una classe**. Al fine di consentire a tutti i docenti che abbiano completato la formazione propedeutica di essere associati <sup>a</sup> gruppi di studenti in qualità di docenti tutor e, quindi, di operare all'interno di Unica con le funzionalità disponibili per tale utente, sono disponibili le seguenti funzionalità:
	- <sup>o</sup> rimozione del vincolo di associazione tra il docente <sup>e</sup> le classi dell'Istituto di riferimento per l'abilitazione all'utenza di docente tutor all'interno di SIDI;
	- <sup>o</sup> funzionalità per il personale amministrativo di segreteria scolastica per abilitare come docenti tutor anche i docenti non associati ad una classe mediante le apposite funzioni SIDI;
	- <sup>o</sup> disponibilità per i docenti tutor che rientrano in tale tipologia di utenza (tutor non docente di una classe) di una homepage post-login dedicata su Unica.
- • **Accesso e gestione degli studenti dei percorsi di secondo livello tramite la Piattaforma Unica.**  Per accedere alla Piattaforma, gli studenti frequentanti i percorsi di secondo livello possono utilizzare i seguenti metodi di autenticazione:
	- •Sistema Pubblico di Identità Digitale (SPID);

Direzione Generale per l'innovazione digitale, la semplificazione <sup>e</sup> la statistica – Uff. V

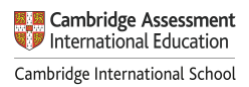

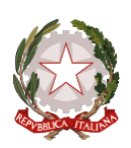

# M inisterodell'istruzioneedel merito

D ipartimentoper lerisorse, l'organizzazioneel'innovazionedigitale D irezioneGeneraleper l'innovazione digitale, la semplificazione ela statistica Uff. V - Statistica

- Carta d'Identità Elettronica (CIE);
- Carta Nazionale dei Servizi (CNS);
- •Identità digitale rilasciata da un altro Paese europeo (eIDAS)
- •Credenziali rilasciate dal Ministero dell'Istruzione <sup>e</sup> del Merito

Le funzionalità rese disponibili sono le seguenti:

- • Per gli studenti, è possibile visualizzare le informazioni riguardanti il proprio percorso scolastico nonché compilare l'E-portfolio;
- • Per il Dirigente scolastico e i docenti tutor, è possibile accedere <sup>e</sup> visualizzare le informazioni relative ai propri studenti frequentanti i percorsi di secondo livello.
- **Caricamento dei moduli di orientamento formativo su SIDI**. Sono disponibili le funzionalità per l'inserimento su SIDI – Gestione Alunni delle attività di orientamento svolte nell'ambito dei moduli di orientamento formativo, di almeno 30 ore annuali. In particolare, la **modalità di inserimento** sul SIDI si **differenzia** in base all'**istituzione** presso cui sono state svolte le ore di orientamento.

Nello specifico:

- • Se le attività si sono svolte **presso le Università**, le informazioni saranno **caricate in modo automatico** sul SIDI – Gestione Alunni - Anagrafe Nazionale Studenti dal Ministero, come definito dal protocollo di intesa siglato tra il Ministero dell'Università <sup>e</sup> della Ricerca (MUR) e il MIM.
- • Se le attività si sono svolte **presso Enti** previsti dal punto 7 delle *Linee guida per l'orientamento*, le informazioni devono essere caricate sul SIDI – Gestione Alunni - Anagrafe Nazionale Studenti dal personale amministrativo di segreteria scolastica **mediante la seguente procedura**:
	- 1. In Anagrafe nazionale studenti selezionare la voce "*Attività di orientamento*".
	- 2. Inserire l'attività di orientamento alla voce "*Inserisci attività di orientamento*" definendo il titolo dell'attività, le ore previste <sup>e</sup> dove si è svolta.
	- 3. Inserita l'attività di orientamento, selezionare l'icona che raffigura un raggruppamento di studenti per procedere con l'associazione.

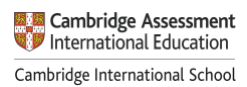

Direzione Generale per l'innovazione digitale, la semplificazione <sup>e</sup> la statistica – Uff. V

4. Successivamente è possibile associare un'attività a studenti o gruppi di studenti mediante la voce "*Associa*" / "*Dissocia*".

Si precisa che oltre all'inserimento diretto sul SIDI, è possibile l'invio di un flusso da pacchetto locale di fornitore certificato.

Si ricorda alle istituzioni scolastiche che, per rendere visibili i dati previsti all'interno dell'E-Portfolio, è necessario operare sulle diverse funzionalità predisposte sul SIDI – Gestione Alunni e, altresì, inserire nella "Piattaforma ASL" le informazioni relative ai percorsi, le strutture e le ore svolte dagli studenti ai fini dell'acquisizione delle competenze trasversali e per l'orientamento (PCTO). Per approfondimenti si rimanda alla guida operativa disponibile nell'area SIDI - "*Documenti e Manuali"* in corrispondenza della voce *"Anagrafe Nazionale Studenti" -* "*Funzioni per Unica*".

### **Aggiornamento FAQ, Manuali Utente e Video-Tutorial:**

Per approfondimenti riguardo al funzionamento della Piattaforma Unica, gli utenti possono consultare le apposite **FAQ** (*Frequently Asked Questions*), i **Manuali Utente**, e i **Video-Tutorial** all'interno della sezione *Assistenza* del proprio profilo, aggiornati a partire dal 27 marzo 2024.

\*\*\*

Si ricorda che per problematiche di carattere operativo o tecnico relative a Unica: • **DS/Coordinatore, DSGA e personale amministrativo di segreteria scolastica** possono

contattare il *Service Desk* al Numero Verde "800 903 080", dal lunedì al venerdì dalle ore 8.00 alle 18.30.

• **Famiglie, studentesse, studenti, docenti e docenti tutor**, possono richiedere supporto tecnico direttamente sulla Piattaforma, compilando un apposito *webform*.

Inoltre, è previsto un **ulteriore canale di supporto** alle **Scuole** su **materie di natura amministrativa, organizzativa e specialistica** indirizzato a DS/Coordinatore, DSGA, personale amministrativo di segreteria scolastica e docenti tutor, tramite la compilazione di una *web request* sull'**Help Desk Amministrativo Contabile** (HDAC).

Si ringrazia per la fattiva collaborazione.

IL DIRIGENTE *Annarita Lina Marzullo*

Direzione Generale per l'innovazione digitale, la semplificazione e la statistica – Uff. V

Pag. 5/5

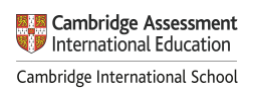